# Package 'spotGUI'

October 10, 2018

Type Package

Title Graphical User Interface for the Package 'SPOT'

Version 0.2.1

Author Frederik Rehbach [aut, cre],

Martin Zaefferer [aut], Thomas Bartz-Beielstein [ctb], Andreas Fischbach [ctb], Lorenzo Gentile [ctb]

Maintainer Frederik Rehbach <frederik.rehbach@th-koeln.de>

#### **Description**

A graphical user interface for the Sequential Parameter Optimization Toolbox (package 'SPOT'). It includes a quick, graphical setup for spot, interactive 3D plots, export possibilities and more.

License GPL  $(>= 2)$ 

Encoding UTF-8

LazyData true

**Depends**  $R$  ( $>= 3.1.0$ ), shinyBS

Imports smoof, shiny, shinydashboard, SPOT (>= 2.0.3), gridExtra, shinyjs, rhandsontable, XML, rclipboard, plotly, tools, httpuv, methods

Suggests testthat, shinytest, devtools

RoxygenNote 6.0.1

NeedsCompilation no

Repository CRAN

Date/Publication 2018-10-10 09:30:02 UTC

# R topics documented:

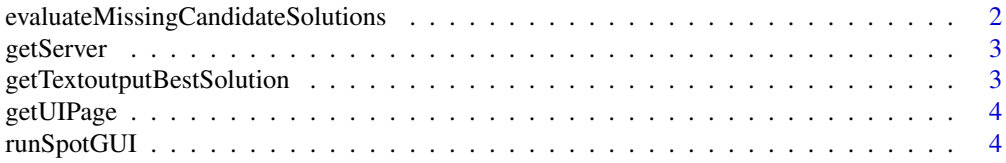

# <span id="page-1-0"></span>evaluateMissingCandidateSolutions *evaluateMissingCandidateSolutions*

#### Description

evaluateMissingCandidateSolutions evaluates all non-evaluated candidate solutions in a gived data.frame. This function is used as a convenience function for codes that are automatically generated by the SPOT-GUI.

#### Usage

```
evaluateMissingCandidateSolutions(currX, currY = NULL, fun)
```
## Arguments

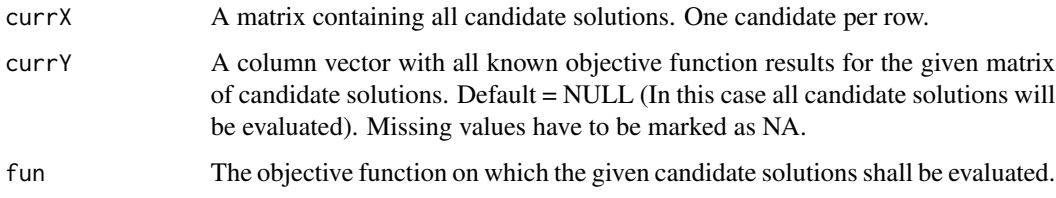

#### Value

y An updated column vector with evaluation results for all candidate soltuions given in currX

#### Examples

```
library(SPOT)
spotData <- NULL
#Generating DOE
spotData$x <- designLHD(x = NULL, lower = c(-5, -5), upper = c(5, 5),
                        control = list(size = 10,types = c("numeric", "numeric")))
```

```
#Evaluating Candidate Solutions
spotData$y <- evaluateMissingCandidateSolutions(
       currX = spotData$x, currY = spotData$y, fun = funSphere)
#Build model on evaluated data
```

```
spotData$modelFit <- buildKriging(as.matrix(spotData$x),as.matrix(spotData$y))
```
<span id="page-2-0"></span>

# Description

Generates the server part of the SPOT-GUI. This method is used internally in the starting process of the GUI. Manual use of this function is not advised.

# Usage

getServer(input, output, session)

# Arguments

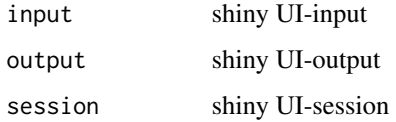

```
getTextoutputBestSolution
```
*Textoutput Field 'Best Solution'*

# Description

Generates the outputField to show the best till then found candidate solution

## Usage

```
getTextoutputBestSolution(input, data)
```
# Arguments

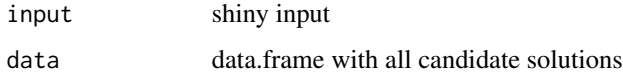

# Value

ouputField

<span id="page-3-0"></span>

# Description

Generates the UI part of the SPOT-GUI. This method is used internally in the starting process of the GUI. Manual use of this function is not advised.

# Usage

getUIPage()

runSpotGUI *runSpotGUI*

# Description

Run the starting command of the SPOT-GUI. Opens the graphical shiny application through which the user can acess the SPO Toolbox.

# Usage

runSpotGUI()

# <span id="page-4-0"></span>Index

evaluateMissingCandidateSolutions, [2](#page-1-0)

getServer, [3](#page-2-0) getTextoutputBestSolution, [3](#page-2-0) getUIPage, [4](#page-3-0)

runSpotGUI, [4](#page-3-0)